| Subject: |                  |
|----------|------------------|
| Date:    | Thu, 07 Jul 2022 |
| From:    | Dale Fugier      |
| To:      | Michael Selig    |

Hi Michael,

I've taken the old RhinoScript code and ported it to a plug-in that users can install via the Rhino Package Manager.

- 1.) Launch Rhino 7 or newer, or Rhino for Mac V7 or newer.
- 2.) Run the PackageManager command.
- 3.) Look for the plug-in, selected it, and click Install.
- 4.) Close and re-open Rhino.
- 5.) From the main menu, run the File | Open command and pick your favorite airfoil data file.

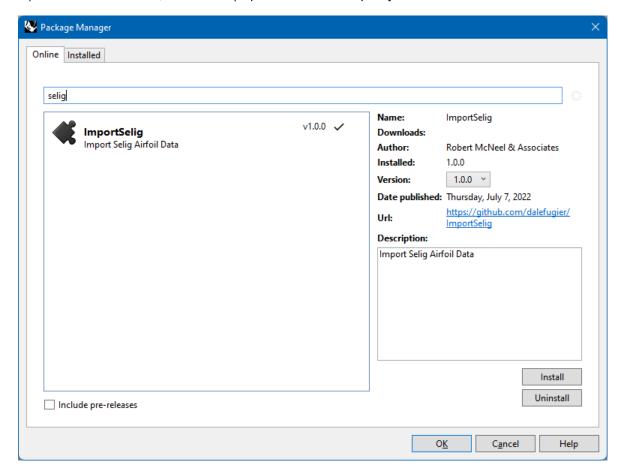

More about the Package Manager:

https://docs.mcneel.com/rhino/7/help/en-us/index.htm#commands/packagemanager.htm

The plug-in source on GitHub:

https://github.com/dalefugier/ImportSelig

Cheers!

Dale Fugier Rhinoceros Development Robert McNeel & Associates